# **Device Info Device API Guide Program**

### **Outline**

Device Info guide program is a guide application for eGov Device API, using the mobile device API framework to be used as a tool and a reference when developing hybrid applications. It supports the inquiry of meta information of mobile smart devices through JavaScript-based DeviceInfoAPI. Also, it is comprised of a feature to send and inquire meta information within the Device, in conjunction with eGovFramwork based web server application.

Feature

This Guide Program provides **device information inquiry**, **send device information to server**, **receive device information from server** functions.

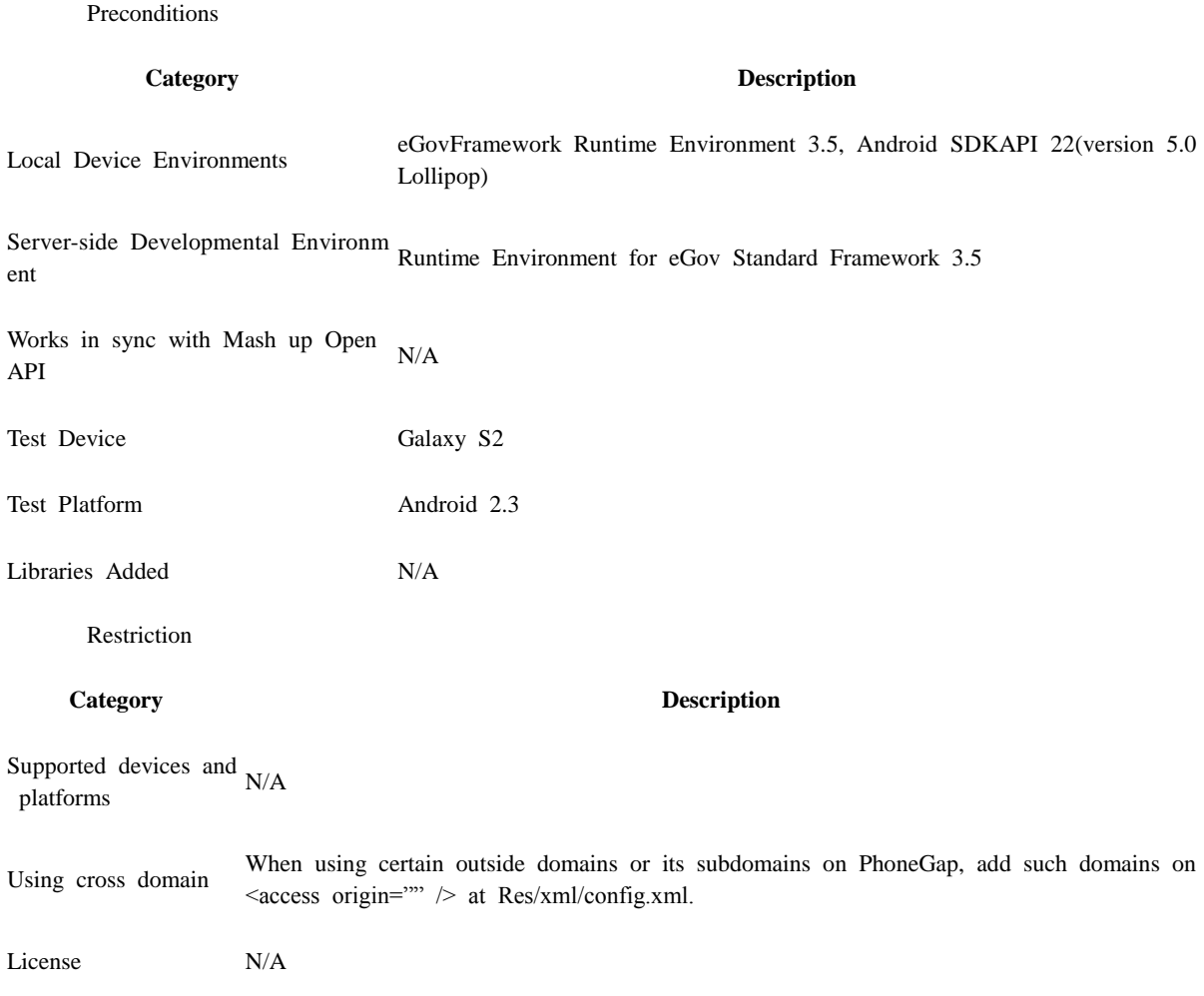

### **Description**

DeviceInfo Device API Guide Program is comprised of **device information inquiry**, **send device information to server**, and **receive device information from server** features.(refer to related features section)

#### **Class Diagram**

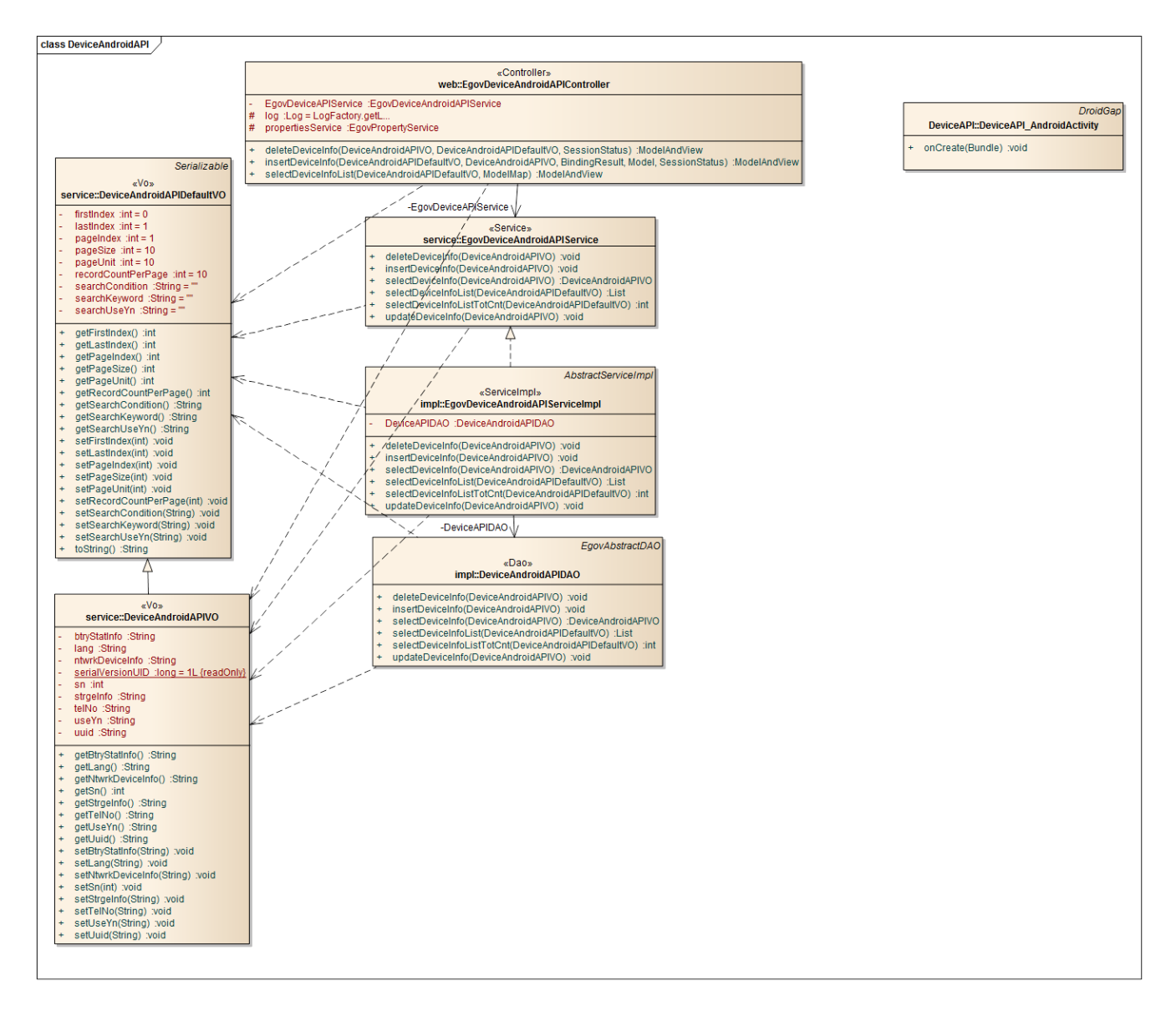

Device Application

**Source**

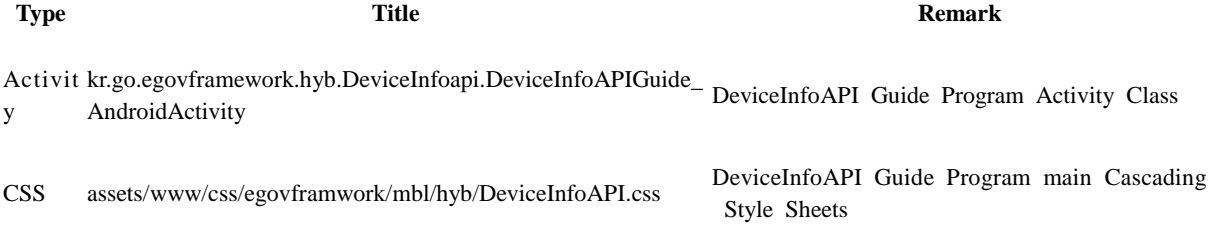

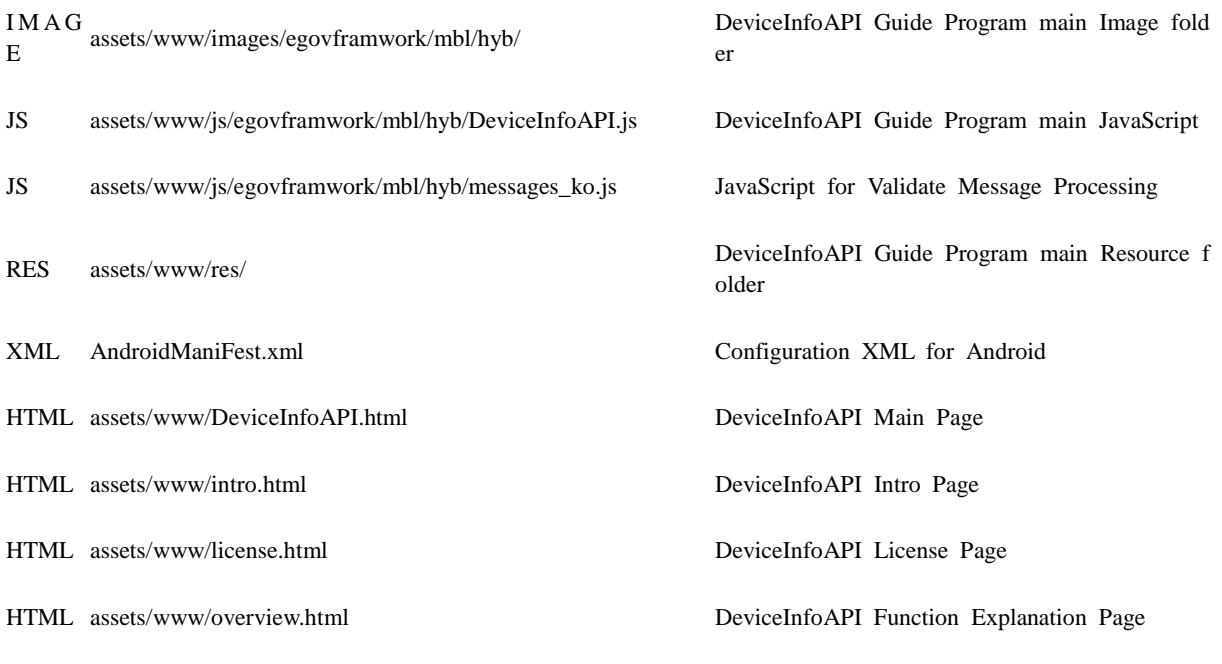

**APIs Used**

device

Inquiry to meta information related to both hardware and software of the mobile device

var name = device.name; var cordova= device.cordova; var platform = device.platform; var uuid = device.uuid; var version = device.version;

**Parameter Description Remark**

- name Returns the pre-configured name
- cordova Returns the PhoneGap version information
- platform Returns the platform information of the mobile device
- uuid Returns UUID of the mobile device
- version Returns the platform version of the mobile device

Event[batterycritical]

Definition of Callback function that is called when battery is at critical status.

window.addEventListener("batterycritical", yourCallbackFunction, false); Event[batterylow]

Definition of Callback function that is called when battery is at low status.

window.addEventListener("batterylow", yourCallbackFunction, false);

Event[batterystatus]

Definition of Callback function that is called when changes to battery status is detected.

window.addEventListener("batterystatus", yourCallbackFunction, false); eGov Custom Plug-In StorageInfo

Returns storage capacity of mobile device.

### var StorageInfo = {

totalFileSystemSize: function(success, fail, types) {

return Cordova.exec(success, fail, "StorageInfoPlugin", "fileSystemSize", types);

}

}

gGov Custom Plug-In DeviceNumber

Returns the phone number of mobile device.

### var DeviceNumber = {

getDeviceNumber: function(success, fail, types) {

return Cordova.exec(success, fail, "DeviceNumberPlugin", "deviceNumber", types);

}

}

Server Application

**Source**

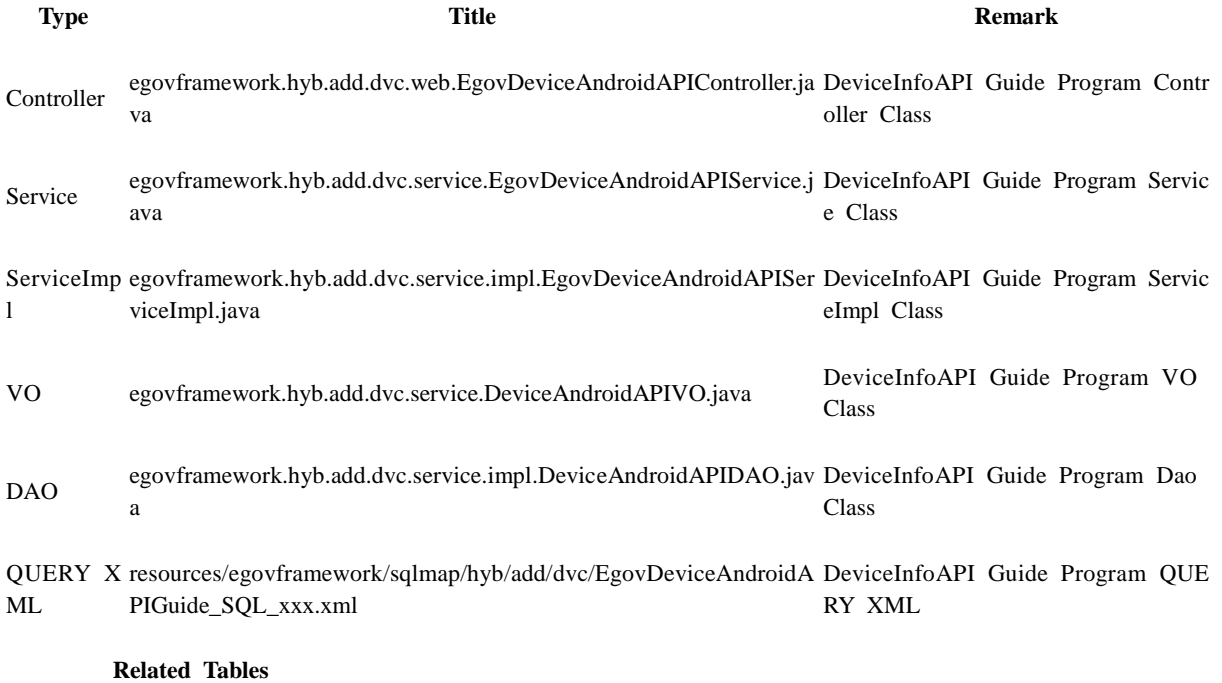

### **Title Table Remark**

Device Device Manages Device information

### **Table Definition**

• Device

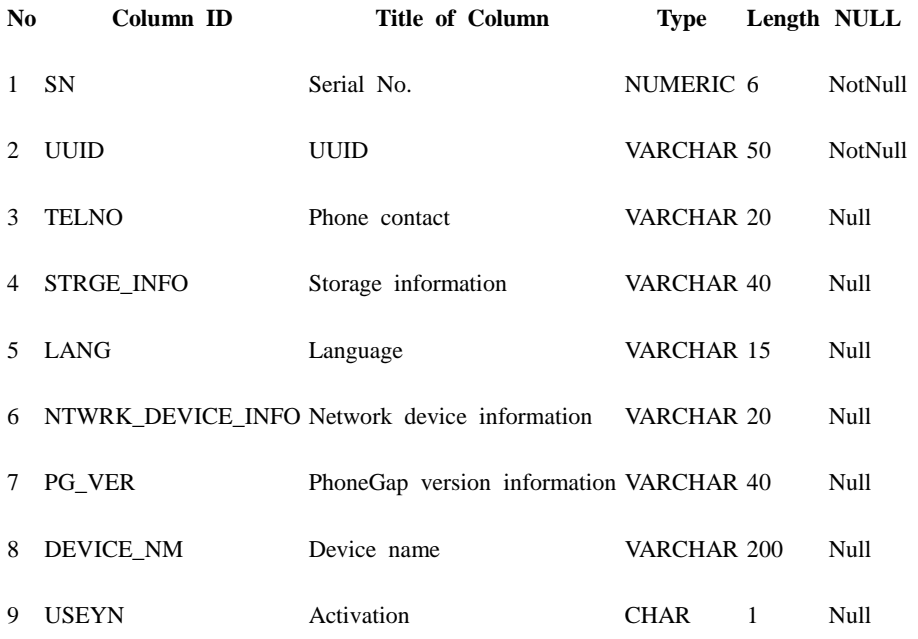

**ERD**

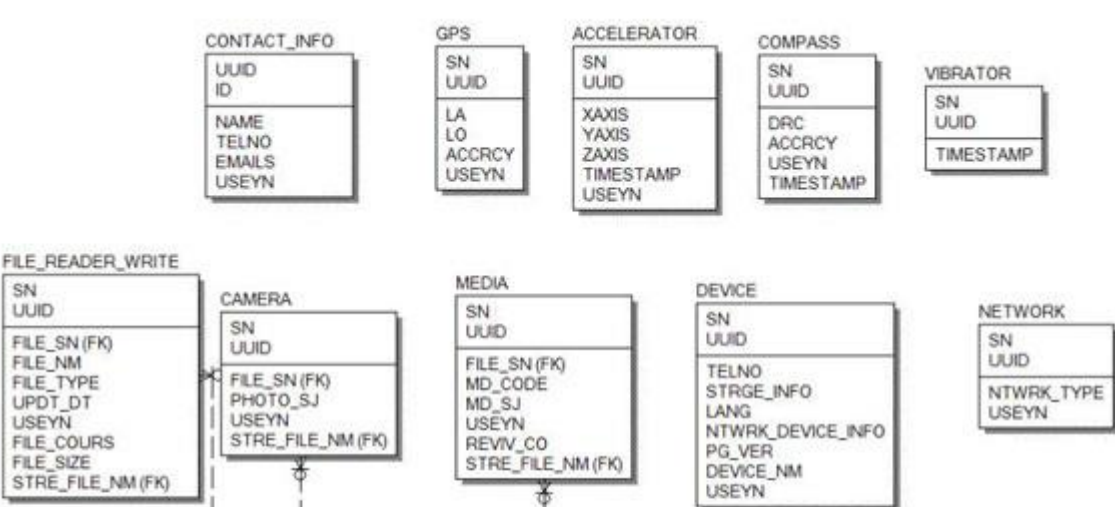

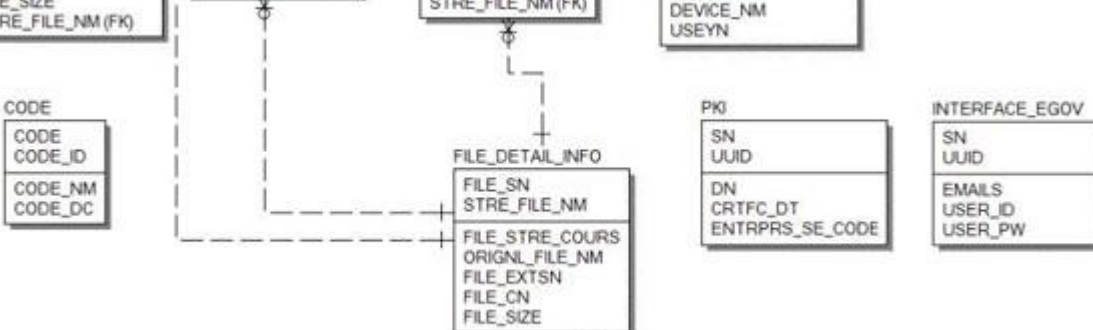

### **Properties**

Necessary sections and settings for using meta information inquiry feature of the mobile device, provided by DeviceInfo Device API Guide Program, are as follows.

Device Application

### **res/xml/config.xml**

<!-- PhoneGap Plugin for eGov Interface Device API Class --> <pluginname="EgovInterfacePlugin"value="kr.go.egovframework.hyb.plugin.EgovInterfacePlugin"/  $>$ 

**res/values/serverinfo.xml**

```
<!-- Server Directory for eGov Interface Device API Class -->
<?xmlversion="1.0"encoding="utf-8"?>
<resources>
```
<stringname="SERVER\_URL">http://192.168.100.222:8080/DeviceAPIGuideTotal\_Web  $-V1.7.1<$ /string>

 $\langle$ resources $>$ 

**AndroidManifest.xml**

<uses-permissionandroid:name="android.permission.WRITE\_EXTERNAL\_STORAGE"/> <uses-permissionandroid:name="android.permission.ACCESS\_NETWORK\_STATE"/> Server Application

### **context-properties.xml**

• Upload directory

<entrykey="fileStorePath"value="File\_Save\_Path"/> **resource/egovframework/sqlmap/sql-map-config\_[DB NAME].xml**

<sqlMapresource="egovframework/sqlmap/hyb/add/dvc/EgovDeviceAndroidAPIGuide\_SQL\_[DB NAME].xml"/>

### **Functions**

DeviceInfo Device API Guide Program is comprised of features to a) inquire meta information within mobile device and b) send inquired meta information to server and inquire it.

device information inquiry

### **Business Logic**

• Check the network. If the network is not Wi-Fi, function based on the user approval.

**Related Codes**

Device information VO

```
/** Device information VO */
var deviceInfoVO = \{ sn : "",
```

```
 uuid : "",
 os : "",
 telno : "",
 strgeInfo : "",
 ntwrkDeviceInfo : "",
 pgVer : "",
 deviceNm : "",
 useyn : ""
```
}

Displays device information screen

```
function fn_egov_load_deviceInfo() {
     deviceInfoVO.ntwrkDeviceInfo = fn_egov_get_networkInfo();
    \$('.deviceInfo:eq(0))'.html(device.platform + " " + device.version); $('.deviceInfo:eq(1)').html(device.uuid);
```

```
 $('.deviceInfo:eq(2)').html(device.cordova); 
 DeviceNumber.getDeviceNumber(fn_egov_deviceNumber_success, fn_egov_fail, []);
 $('.deviceInfo:eq(4)').html(deviceInfoVO.ntwrkDeviceInfo);
 StorageInfo.totalFileSystemSize(fn_egov_totalSpace_success, fn_egov_fail, []);
```
}

Updates network information

```
function fn_egov_get_networkInfo() {
```
var networkState = navigator.network.connection.type;

```
var states = \{\};
states[Connection.UNKNOWN] = 'Unknown connection';
states[Connection.ETHERNET] = 'Ethernet connection';
states[Connection.WIFI] = 'WiFi connection';
states[Connection.CELL 2G] = 'Cell 2G connection';
 states[Connection.CELL_3G] = 'Cell 3G connection';
states[Connection.CELL 4G] = 'Cell 4G connection';
 states[Connection.NONE] = 'No network connection';
```
return states[networkState];

### }

Inquiry of contact information

// Success callback function on device phone number inquiry function fn\_egov\_deviceNumber\_success(result){

```
 console.log("DeviceAPIGuide totalFileSystemSize success");
 deviceInfoVO.telno = result;
 $('.deviceInfo:eq(3)').html(deviceInfoVO.telno);
```
return result.telno;

}

Memory information inquiery

// Success callback function on device memory inquiry function fn\_egov\_totalSpace\_success(result){

 console.log("DeviceAPIGuide totalFileSystemSize success"); deviceInfoVO.strgeInfo = result; \$('.deviceInfo:eq(5)').html(deviceInfoVO.strgeInfo);

return result.totalSpace;

}

### **Related Screen and Implementation Manual**

**Device information inquiry screen**

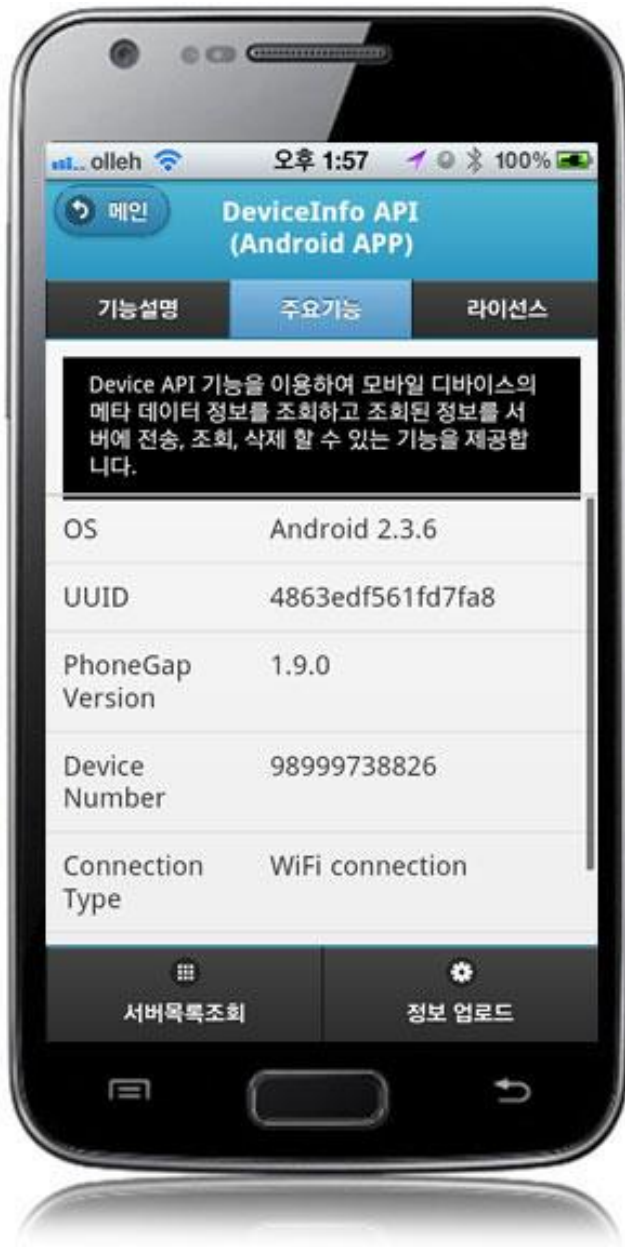

OS: Platform info and version UUID : Device's ID PhoneGap Version : PhoneGap Version applied to DeviceInfo Guide Program Contacts : Device phone number

### Connection Type : Device network status info Total Memory : Device total memory

Send device information to server

#### **Business Logic**

- Check the network. If the network is not Wi-Fi, function based on the user approval.
- InterfaceAPI is utilized to send the device information to server.

#### **Related Codes**

Register Device information

function fn\_egov\_regist\_deviceInfo() {

 $useYn = "Y"$ ;

var url = "/dvc/xml/addDeviceInfo.do"; var accept\_type = "json";

```
 var params = {
```

```
uuid : device.uuid, 
os : device.platform + " " + device.version,
 telno : String(deviceInfoVO.telno), 
 strgeInfo : deviceInfoVO.strgeInfo,
 ntwrkDeviceInfo : deviceInfoVO.ntwrkDeviceInfo , 
 pgVer : device.cordova};
```

```
// send the data
egovHyb.post(url, accept_type, params, function(jsondata) {
          var data = JSON.parse(jsondata);
```
if(data.useYn == "OK"){ //fn\_goDeviceInfoListXml(); }else{ \$("#alert\_dialog").click( function() {

jAlert('Error occured while sending data.', 'Transmission

Error', 'c');

```
});
```
});

}

console.log("DeviceAPIGuide fn\_egov\_regist\_deviceInfo request Completed");

}

```
Related Screen and Implementation Manual
       Action URL Controller method QueryID
Register Device information /dvc/addDeviceInfo.do insertDeviceInfo "deviceaddAPIDAO.insertDeviceInfo"
```
Information upload: Upload device information to server.

Device information list inquiry

**Business Logic**

• Check the network. If the network is not Wi-Fi, function based on the user approval.

### **Related Codes**

Device information list inquiry

```
function fn_egov_move_deviceInfoList() {
          var url = "/dvc/xml/deviceInfoList.do";
          var accept type = "xml";var params = {uuid : device.uuid };
```
// get the data from server window.plugins.EgovInterface.get(url,accept\_type, params, function(xmldata) { var list  $html = ""$ ;

\$(xmldata).find("deviceInfoList").each(function(){ var  $sn = \frac{\text{St}}{\text{sh}}$ .find("sn").text(); var uuid  $=$  \$(this).find("uuid").text(); var ntwrkDeviceInfo = \$(this).find("ntwrkDeviceInfo").text(); var os  $=$  \$(this).find("os").text();

```
list html += "\langleli\rangle <a
href='javascript:fn_egov_request_deviceInfoDetail(" + sn + ")'><h3>UUID : " + uuid + "</h3>";
                               list_html += "<p><strong>Network Connection Type : " + 
ntwrkDeviceInfo + "</strong></p>";
```

```
list html += "<p>OS: " + os + "</p></a></li>";
```
 $\}$ :

});

console.log("DeviceAPIGuide fn\_egov\_move\_deviceInfoList request

Completed");

var the List  $=$  \$('#the List'); theList.html(list\_html); \$.mobile.changePage("#deviceInfoList", "slide", false, false); theList.listview("refresh");

}

Device details inquiry

// requests detailed information about the device saved in server. function fn\_egov\_request\_deviceInfoDetail(data){ var params =  $\{ \text{sn} : \text{String(data)} \}$ ;

> var url = "/dvc/xml/deviceInfo.do"; var accept\_type = "xml";

// get the data from server window.plugins.EgovInterface.get(url,accept\_type, params, function(xmldata) { deviceInfoVO.sn =  $\frac{\sqrt{3}}{\sqrt{3}}$ (xmldata).find("sn").text(); deviceInfoVO.uuid =  $\frac{\partial(x)}{\partial y} = \frac{\partial(x)}{\partial y}$ .find("uuid").text();  $deviceInfoVO.os = $(xmldata).find("os").text()$ ; deviceInfoVO.telno = \$(xmldata).find("telno").text(); deviceInfoVO.strgeInfo =  $\gamma(xmldata)$ .find("strgeInfo").text(); deviceInfoVO.ntwrkDeviceInfo =  $\frac{1}{2}$ (xmldata).find("ntwrkDeviceInfo").text(); deviceInfoVO.pgVer =  $\frac{\partial(x)}{\partial y}$  =  $\frac{\partial(x)}{\partial y}$ .find("pgVer").text(); deviceInfoVO.deviceNm =  $\frac{1}{2}$ (xmldata).find("deviceNm").text();

 \$('.deviceInfo:eq(6)').html(deviceInfoVO.os); \$('.deviceInfo:eq(7)').html(deviceInfoVO.uuid); \$('.deviceInfo:eq(8)').html(deviceInfoVO.pgVer); \$('.deviceInfo:eq(9)').html(deviceInfoVO.telno); \$('.deviceInfo:eq(10)').html(deviceInfoVO.ntwrkDeviceInfo); \$('.deviceInfo:eq(11)').html(deviceInfoVO.strgeInfo);

\$("#btnDelDeviceInfo").attr("href","javascript:fn\_egov\_confirm\_delete\_deviceInfo(" +  $deviceInfoVO.sn + "$ ;");"

});

console.log("DeviceAPIGuide fn\_egov\_request\_deviceInfoDetail request Completed");

```
 $.mobile.changePage("#deviceInfoDetail", "slide", false, false);
}
// displays the list of device information returned from server.
function fn_egov_move_deviceInfoList() {
```

```
var url = "/dvc/xml/deviceInfoList.do";
var accept type = "xml";var params = {uuid : device.uuid };
```

```
// get the data from server
window.plugins.EgovInterface.get(url,accept_type, params, function(xmldata) {
          var list html = "";
```

```
$(xmldata).find("deviceInfoList").each(function(){
                var sn = \$(this).find("sn").text();var uuid = $(this).find("uuid").text();
var ntwrkDeviceInfo = $(this).find("ntwrkDeviceInfo").text();
var os = \$(this).find("os").text();
```

```
list html += "\langleli\rangle\langlea
href='javascript:fn_egov_request_deviceInfoDetail(" + sn + ")'><h3>UUID : " + uuid + "</h3>";
                               list_html += "<p><strong>Network Connection Type : " + 
ntwrkDeviceInfo + "</strong></p>";
                               list_html += "<p>OS: " + os + "</p></a></li>";
```
 $\}$ :

console.log("DeviceAPIGuide fn\_egov\_move\_deviceInfoList request

Completed");

var the List  $=$  \$('#the List'); theList.html(list\_html);

```
$.mobile.changePage("#deviceInfoList", "slide", false, false);
                    theList.listview("refresh");
          \}:
}
           Delete Device information
function fn_egov_confirm_delete_deviceInfo(sn){
          jConfirm("Delete device information??', 'Alert', 'c', function(r){
               if(r == true)fn_egov_delete_deviceInfo(sn);
                 }else{
 }
                 });
}
// requests the deletion of device information saved in server.
function fn_egov_delete_deviceInfo(data){
          var url = "/dvc/xml/withdrawal.do";
          var accept_type = "json";
          var params = \{ \text{sn} : \text{String(data)} \};
          // send the data
          egovHyb.post(url, accept_type, params, function(jsondata) {
                    var data = JSON.parse(jsondata);
                    if(data.useYn = "OK"){
                              $.mobile.changePage("#deviceInfo", { transition: "slide", reverse: 
true \});
                    }else{
                              $("#alert_dialog").click( function() {
                                        jAlert('Error encountered while deleting data.', 'Deletion 
error', 'c');
                                        });
                    }
          });
          console.log("DeviceAPIGuide fn_egov_delete_deviceInfo request Completed");
}
        Related Screen and Implementation Manual
          Action URL Controller method QueryID
Device information list inquiry /dvc/deviceInfoList.do selectDeviceList "deviceaddAPIDAO.selectDeviceInfoList"
Device details inquiry /dvc/deviceInfo.do selectDeviceInfo "deviceaddAPIDAO.selectDeviceInfo"
```
Delete Device information /dvc/deleteDeviceInfo.do deleteDeviceInfo "deviceaddAPIDAO.deleteDeviceInfo"

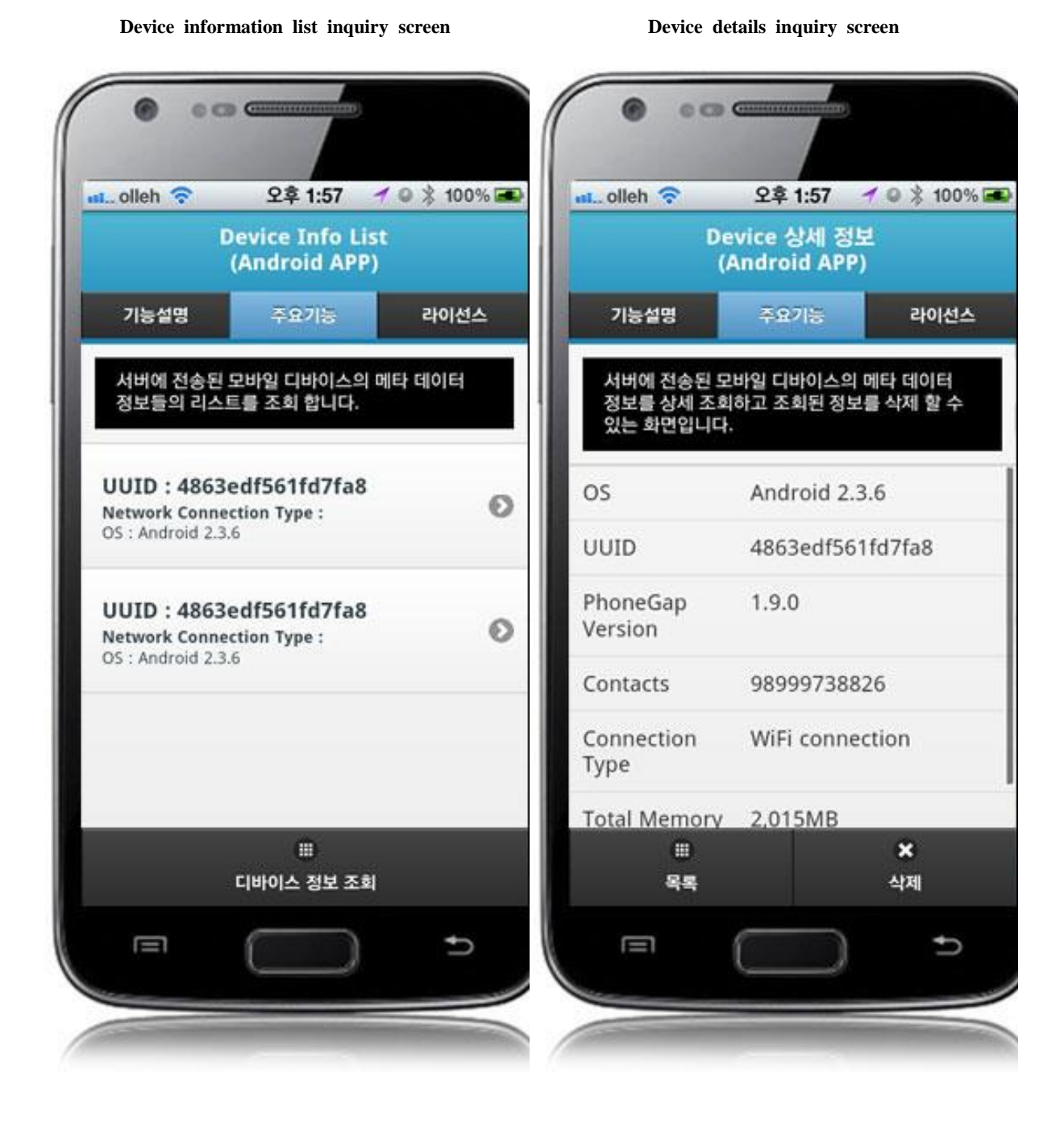

Device information inquiry: requests device information inquiry. List: calls device information list page. Delete: deletes device information.

### **Compiling, debugging, distributing**

Compiling

**How to compile DevicdInfoAPI Device Applicaton**

Choose project > Right-click > Run As > Android Application

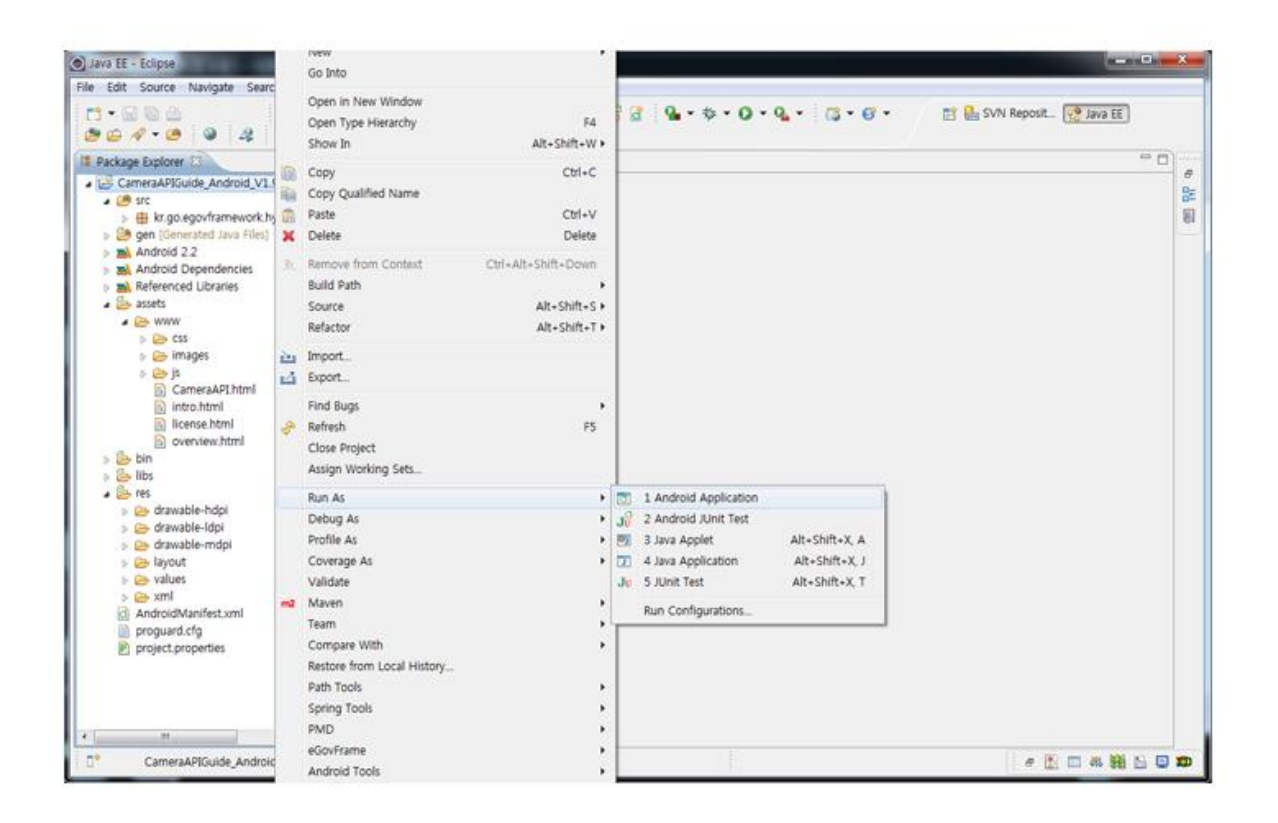

• Top menu > Run As > Android Application

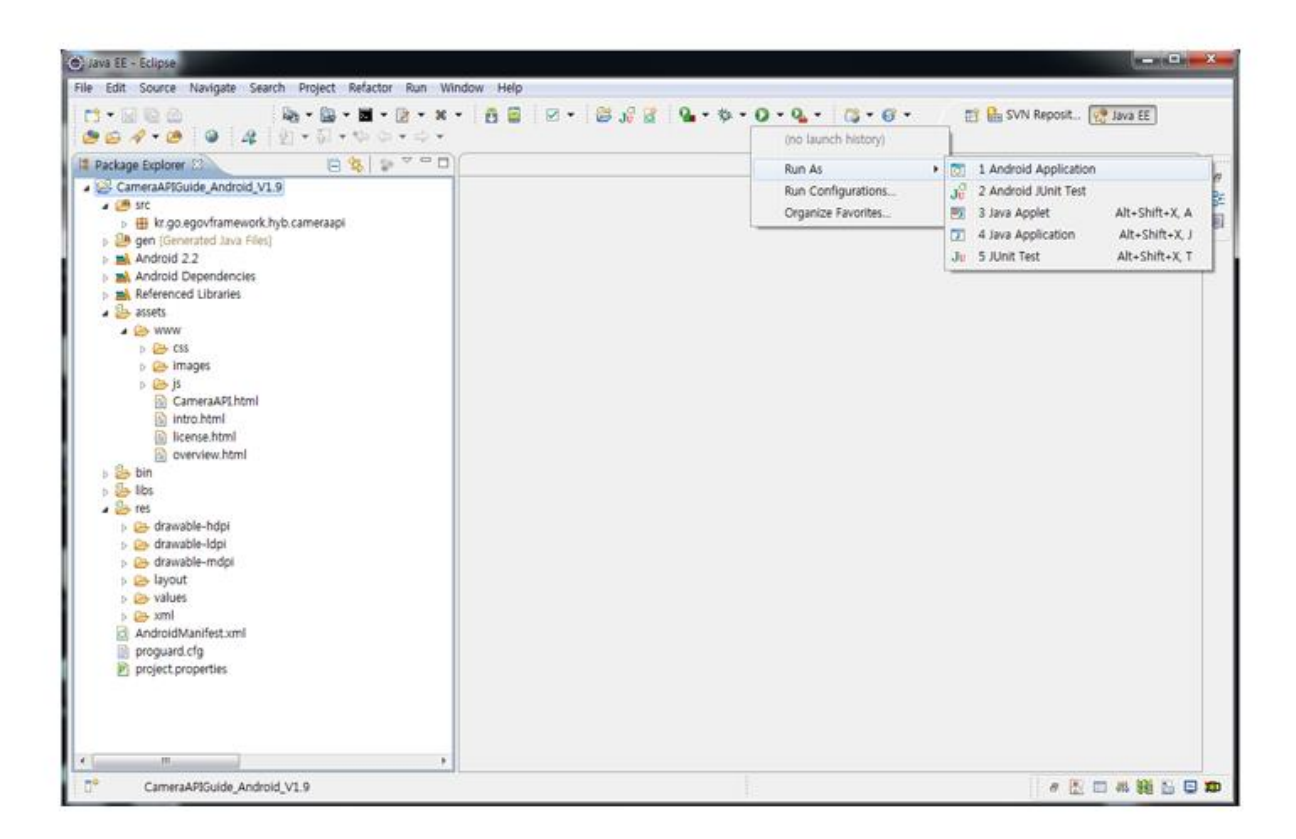

• Select target to run > emulator, Device(debug mode)

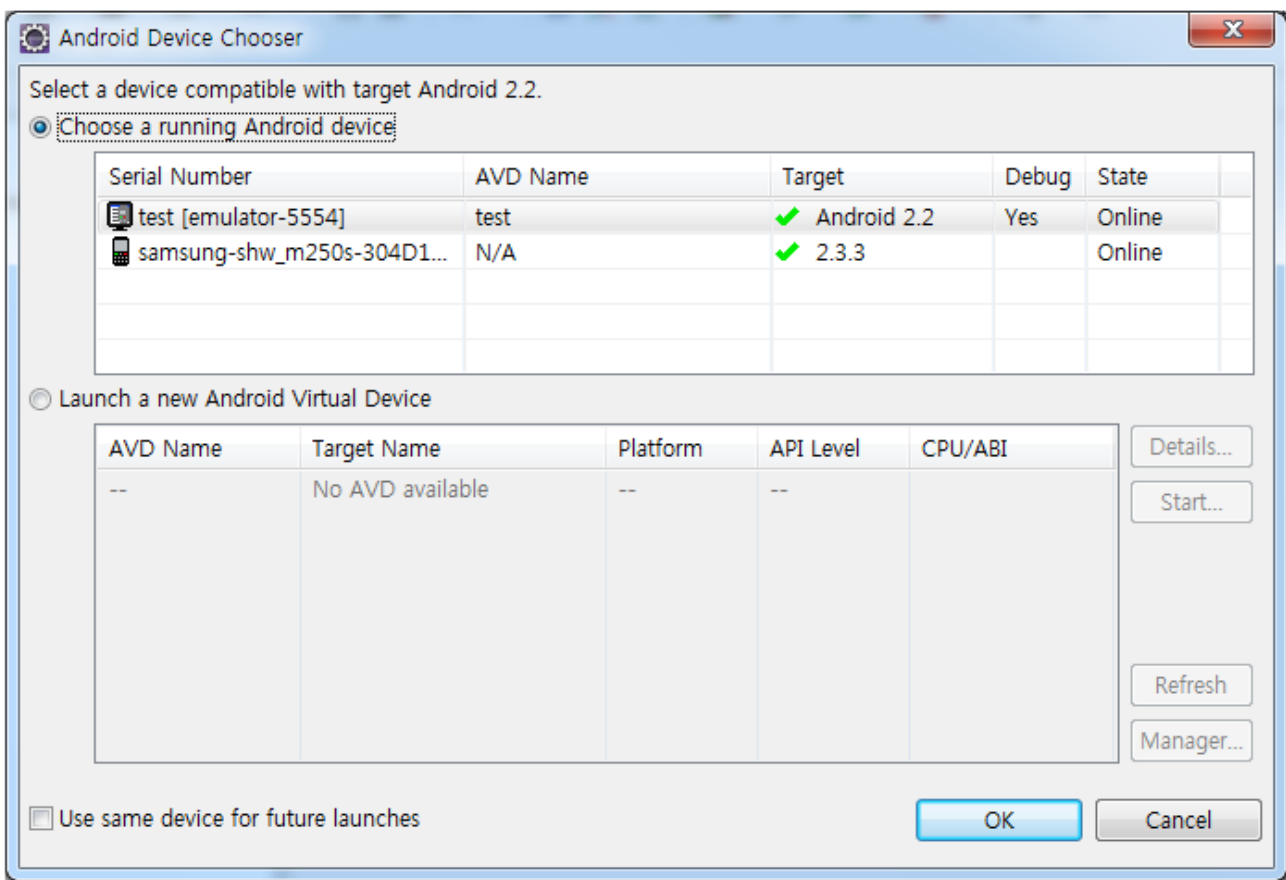

• Program display on the emulator

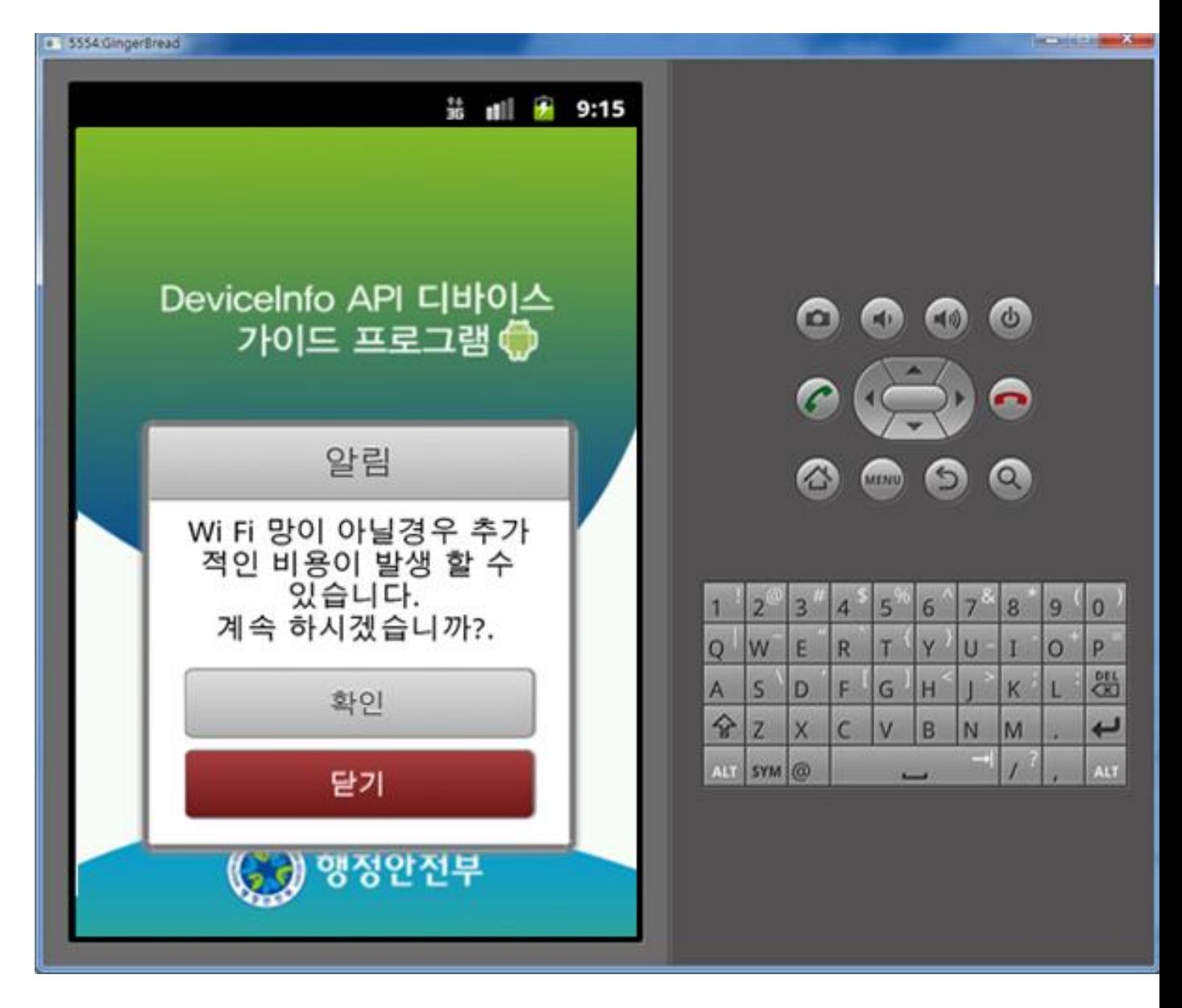

• Program display on the device

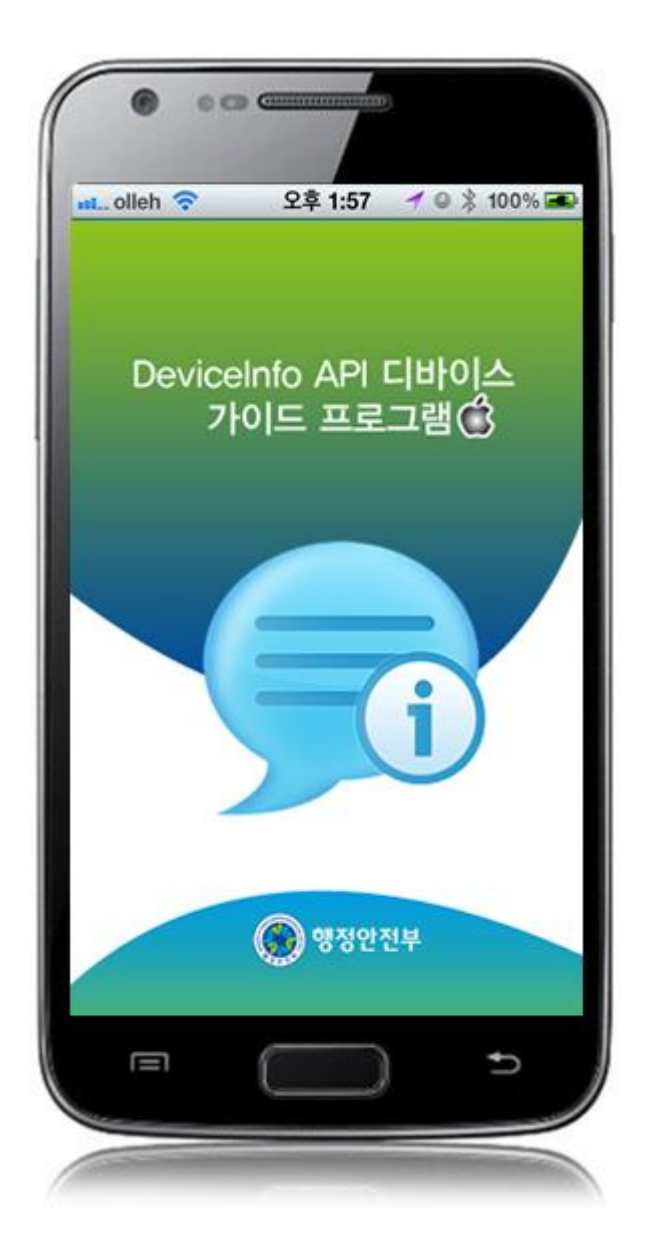

**How to compile DeviceInfoAPI Server Applicaton**

 Right-click on the project and click on Run As>Run On Server in order to run the DeviceInfoAPI server-side Guide Program.

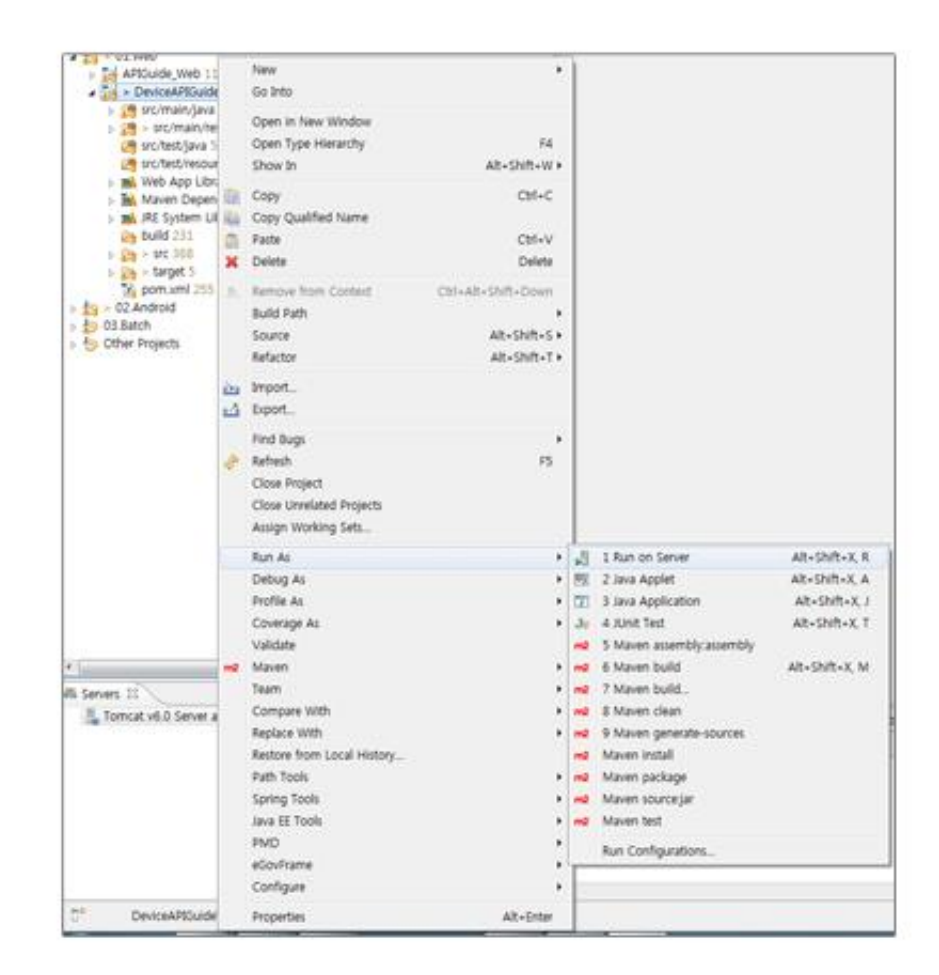

 When the build is successfully completed, a message reading 'Server Startup in xxx ms' will display on the console window on the Eclipse.

```
2012-09-14 09:15:49,759 DEBUG (org. springfamework.beans.factory.support.DefaultlistableBeanFactory] Reurning cached instance of singleton bean 'org.springfamework.web.ser<br>2012-09-14 09:15:49,769 DEBUG (org.springfamework.
2012-09-14 09:15:49.759 DEBUG forg.springframework.beans.factory.support.DefaultListableBeanFactoryl Returning cached instance of singleton bean 'org.springframework.web.ser
SHIP Server startup in 7209 ms
```
Debugging

Use console.log in order to check the details on any errors on the device application, and to conduct debugging. Debug codes in console.log are available in JavaScript syntaxes that you can use in both Eclipse and Xcode.

Sample for console.log is as follows:

```
function fn_egov_network_check(doCheck)
```
{

```
 console.log('DeviceAPIGuide fn_egov_network_check');
```

```
 var networkState = navigator.network.connection.type;
      ...
}
```
When the debugging code is executed, check out the following console message appears:

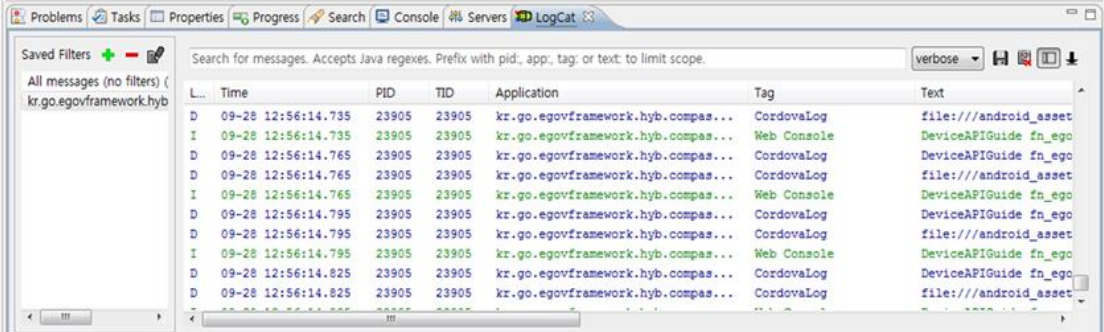

Deviceinfo device API Guide Program will output the following console information for debugging.

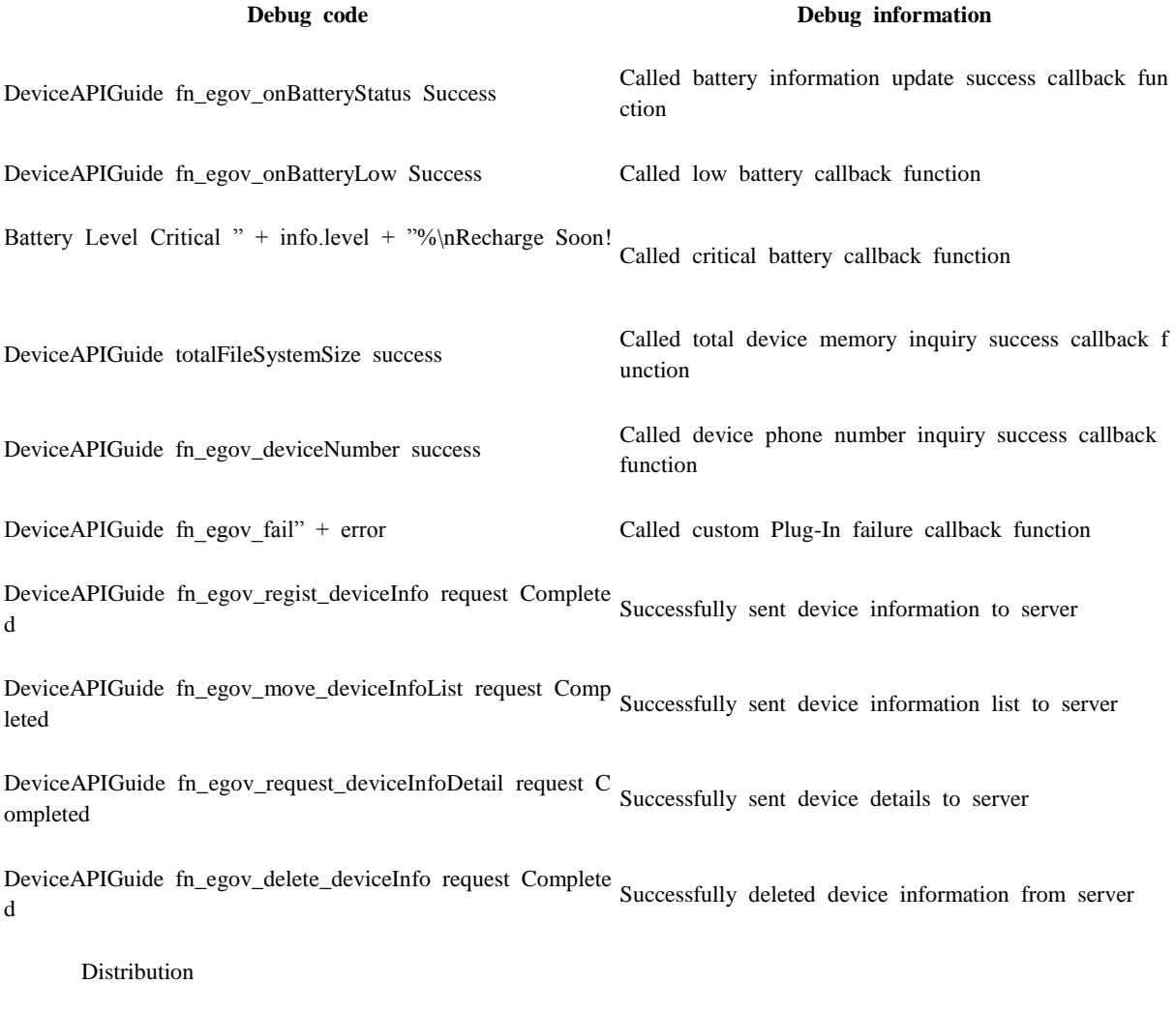

Download DeviceInfo Device API Guide: [Click](http://www.egovframe.go.kr/cop/bbs/selectBoardArticle.do?bbsId=BBSMSTR_000000000161&nttId=522&menu=3&submenu=9)

## **References**

- UX/UI library : jQuery Mobil[eClick](http://jquerymobile.com/demos/1.4.5/)
- Phonegap  $4.3.0 : \underline{\text{Click}}$